# ALTOSIII TERMINAL

# REFERENCE Guide

#### ALTOS III TERMINAL

#### **ERRATA SHEET**

The following corrections were made after the manual went to print. Please make these changes to the appropriate pages in your manual.

# PAGE 10 19 **CHANGE** to the escape sequences **ESC**  $[$ **h**, **ESC**  $[$ **l**, make the following changes in terminal modes: add change to change =2 Status Line now reads: ge =2 = Formatted print mode<br>to =2 = Unformatted print mode LOC BLK HDX<br>FDX >1 = User line mode =1 = Blank screen mode = Printer echo mode  $=1$  = Printer echo mode CAPS INSRT LINE INSRT CHAR FDX <rr><cc> \* PAUSE BAUD 23 where where where \* PAUSE BAUD means means means at PRBV SCRR NEXT Command Monitor mode No Scroll mode Terminal baud rate: 110, 300, 600, 1200, 2400, 4800, 9600, 19.2K add T10 mode: Transmits ESC K at Shift**PREV SCRN NEXT** add T10 mode: Transmits ESC J 24 at the **HOME** key, in ANSI normal mode transmission change ESC [ B to ESC [ f 26 Delete Vertical Tab character from character set. Insert: --- Horizontal bar 14AH J

 $\omega_{\rm{eff}}$  $\mathcal{A}^{\mathcal{A}}$  $\label{eq:2.1} \mathcal{L}(\mathcal{L}^{\text{max}}_{\mathcal{L}}(\mathcal{L}^{\text{max}}_{\mathcal{L}}),\mathcal{L}^{\text{max}}_{\mathcal{L}}(\mathcal{L}^{\text{max}}_{\mathcal{L}}))$  $\mathcal{L}(\mathcal{L}(\mathcal{L}))$  and  $\mathcal{L}(\mathcal{L}(\mathcal{L}))$  and  $\mathcal{L}(\mathcal{L}(\mathcal{L}))$  . The contribution of the contribution of  $\mathcal{L}(\mathcal{L})$  $\pm$ 

#### **ALTOS III TBRIIINAL**

#### **REFERENCE GUIDE**

Altos Computer Systems 2641 Orchard Parkway San Jose, CA 95134

THE INFORMATION IN THIS DOCUMENT IS SUBJECT TO CHANGE WITHOUT NOTICE. NEW EDITIONS OF THIS DOCU-MENT WILL INCORPORATE CHANGES AS THEY ARE PUBLISHED.

Copyright 1984. All rights reserved. Altos Computer Systems.

ALTOS Manual Number: 690-15622-001 June 1984

 $\ddot{\phantom{a}}$ 

#### **TRADEMARKS**

ALTOS is a registered trademark of Altos Computer Systems. TVI-9l0 is a trademark of TeleVideo Corporation.

#### **SAFETY WARNIRG**

The terminal power cable is supplied with a safety ground. Do not use the terminal with an ungrounded outlet. Disconnect the power cable from the terminal before removing the top cover for any reason.

Dangerous voltages are present when the terminal is on and may remain after the power is off. Be extremely cautious. Do not work alone.

The internal phosphor of the CRT (cathode ray tube) is toxic. Wear safety goggles and rubber gloves whenever the CRT is handled. If the tube breaks, exposing skin or eyes to the phosphor, immediately rinse the affected area with cold water and consult a physician.

#### **DISCLAIMER**

No representations or warranties are made regarding the contents of this document, and any implied warranties or fitness for any particular application are disclaimed.

The specification and information are subject to change without prior notification. The right to revise this document without obligation to notify any person or organization is also reserved.

> **FCC WARNING:** This equipment generates, uses, and can radiate radio frequency energy, and if not installed and used in accordance with the instruction manual, may cause interference to radio communications. It has been tested and found to comply with the limits for a Class A computing device pursuant to Subpart J of Part 15 of FCC Rules, which are designed to provide reasonable protection against such interference when operated in a commercial environment. Operation of this equipment in a residential area is likely to cause interference, in which case the user, at his own expense, will be required to take whatever measures may be required to correct the interference.

**CONTENTS** 

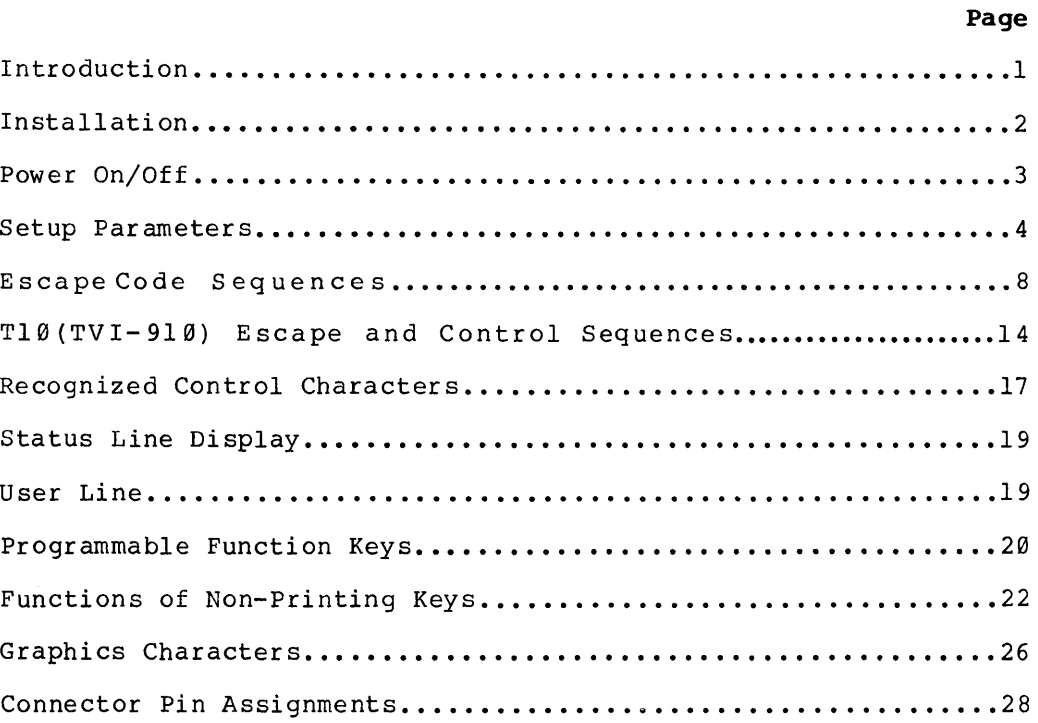

 $\label{eq:2.1} \frac{1}{\sqrt{2}}\int_{\mathbb{R}^3}\frac{1}{\sqrt{2}}\left(\frac{1}{\sqrt{2}}\right)^2\frac{1}{\sqrt{2}}\left(\frac{1}{\sqrt{2}}\right)^2\frac{1}{\sqrt{2}}\left(\frac{1}{\sqrt{2}}\right)^2\frac{1}{\sqrt{2}}\left(\frac{1}{\sqrt{2}}\right)^2.$  $\sim 10^{-1}$ 

#### **INTRODOCTION**

This reference guide explains how to install, operate, and pro-gram the Altos III terminal. To use this guide effectively, it would be helpful for you to have a basic working knowledge of computer terminals. If you do not, please contact your dealer for assistance.

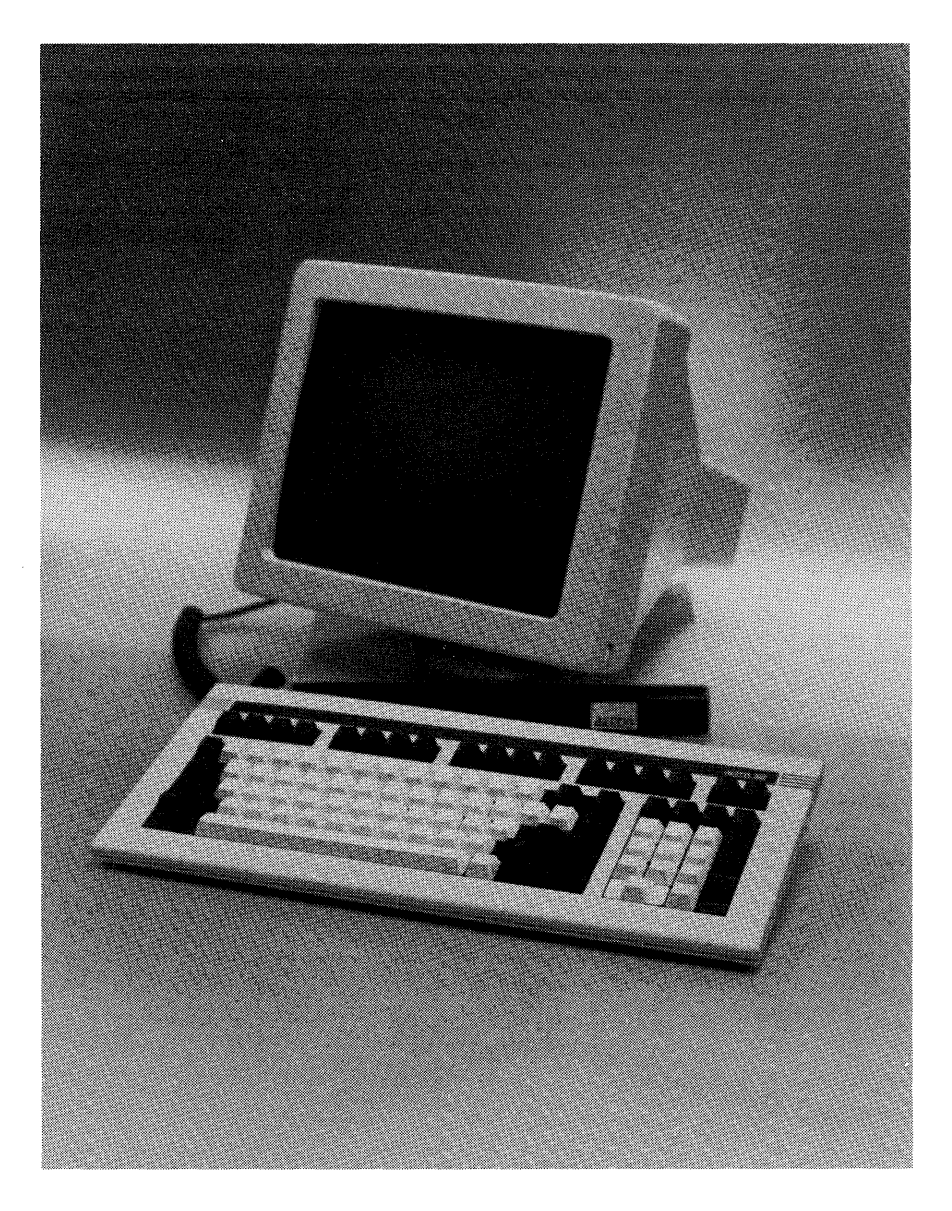

**ALTOS III TERIIINAL** 

#### **INSTALLATION**

Please read the following procedures and precautions before turning on the terminal.

1. Save all packing materials in case the terminal must be shipped or stored.

Immediately notify the transfer company, if there is any damage.

- 2. Place the terminal on any sturdy table or desk.
- 3. Set the ON/OFF power switch on the front of the monitor base to OFF by pushing the bottom of the switch.
- 4. Connect the keyboard cable to its socket on the base of the monitor.
- 5. Connect the power cord to its socket on the base of the monitor. Then plug it into a nearby three-pronged, grounded electrical outlet.
- 6. Connect the RS-232 cable from your computer to the modem port on your terminal (see "Connector Pin Assignments").
- 7. Connect a printer (if required) with a RS-232 cable from the auxiliary port of your Altos III terminal.

After verifying that the terminal is properly installed, you are ready to proceed.

- 1. Turn on the terminal by pushing the top half of the ON/OFF switch.
- 2. Listen for an immediate beep. This indicates the power is on.
- 3. Watch for the cursor to display in the upper left-hand corner of the screen.

If the CRT is warm, you will first see the screen flash several display patterns as the power-on self test is run.

- 4. Adjust the screen brightness with the thumbwheel on the front lower right-hand corner of the monitor. Turn it downward for high contrast and upward for dim.
- 5. Swivel the monitor and tilt it up or down, until it is comfortably positioned.

The recommended position for the center of the screen is 10 to 20 degrees below eye level. The keyboard should be at or below elbow height.

6. To shut off the terminal, just push the bottom half of the ON/OFF switch.

#### SETUP PARAMETERS

Many parameters affecting how your Altos III terminal operates can be selected in a procedure called SETUP. Default values for each parameter have been chosen. You can change any of the parameters either for that terminal session, or to be saved for succeeding sessions.

caution: Upon entering SETUP, although screen data is preserved, all data received from the host computer and any unprocessed data in the terminal buffer is lost.

- 1. Press RESET/SET UP to display the parameters and their current settings.
- 2. To move the cursor to a particular parameter field, use the arrow keys on the right side of the keyboard. CURSOR RIGHT and CURSOR LEFT select fields on a given row. CURSOR DOWN and CURSOR UP display the next and previous rows of fields.
- 3. Press RETN to change the value of the selected parameter field.

NOTE: Press ESC to reset all fields to the default settings.

4. Press RESET/SET UP.

SAVE CHANGES FOR POWER-ON ? displays.

- 5. Press Y or N to save changes in the setup, or go to instruction 6.
	- A. If you press  $Y$ , all changes are saved for the next time you turn on the terminal.

The screen blanks for two to five seconds.

B. If you press N, the selections remain in effect only until the terminal is turned off.

The next time the terminal is turned on the setup is the same as it was before these changes were made.

6. Press RESET/SETUP to return to row 1 of the setup parameters.

Display:NORM Wrap:ON Scroll:JUMP Cursor:STEADY BLK Attribute:DIM

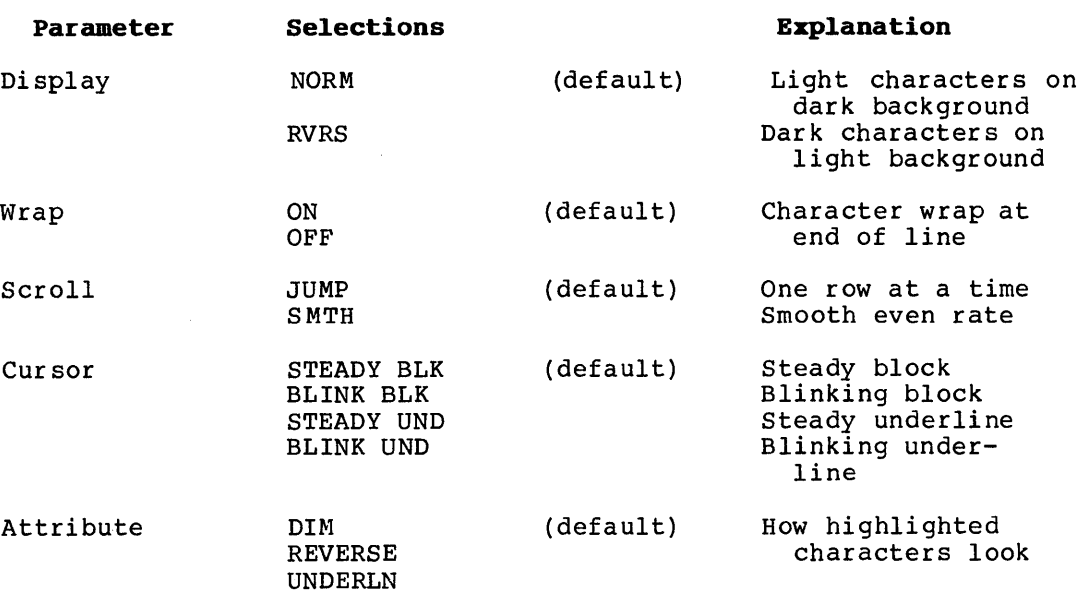

#### **FIELD LEVEL 2 - TERMINAL**

(The title TRMNL: appears at the right end of the field.)

Data Bits:8 Stop Bits:l Parity:OFF Handshake:DTR Baud rate:9600

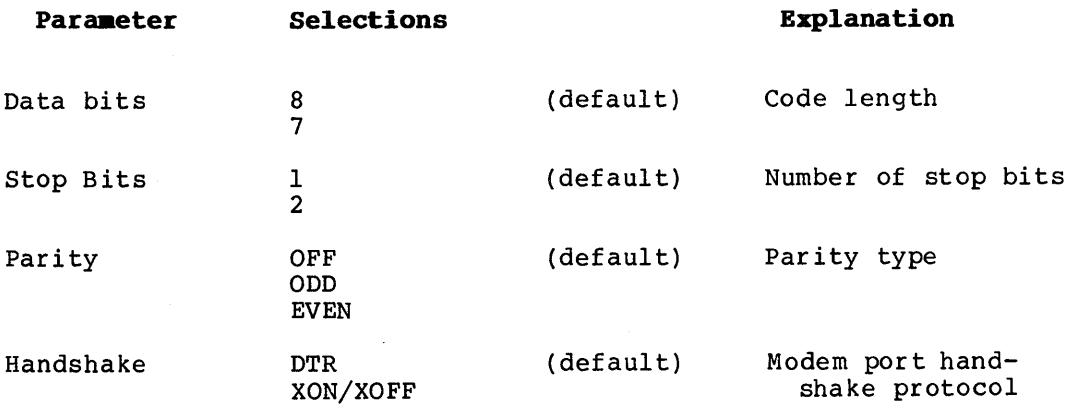

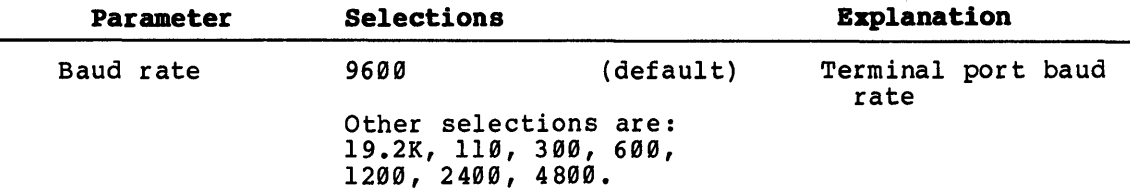

### **FIBLD LEVEL 3 - PRINTER**

(The title PRNTR: appears at the right end of the field.)

DataBits:8 StopBits:l Parity:OFF Handshake:DTR Baud rate:1200

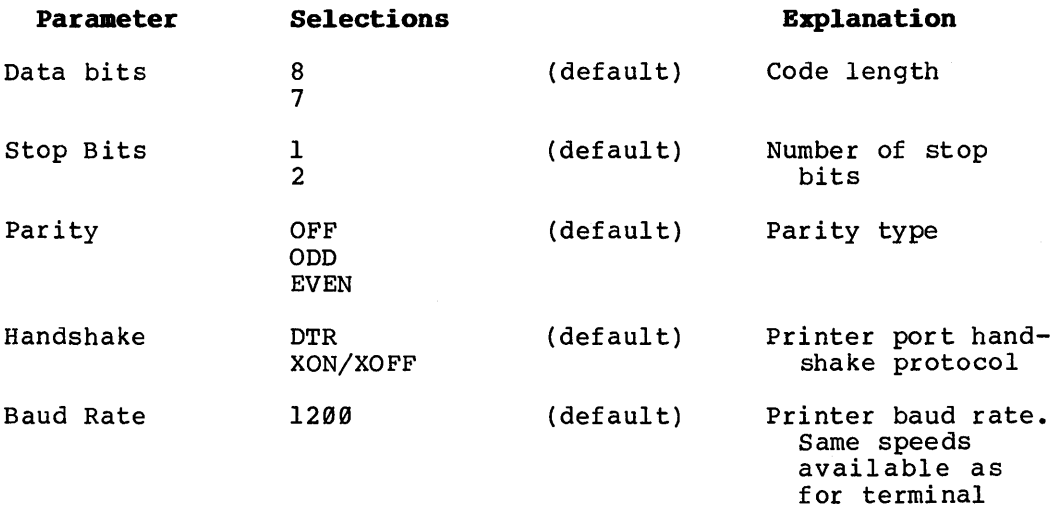

#### **FIBLD LEVEL 4**

Monitor:OFF Newline:CR Keyclick:ON Mrgn bell:ON Test:OFF

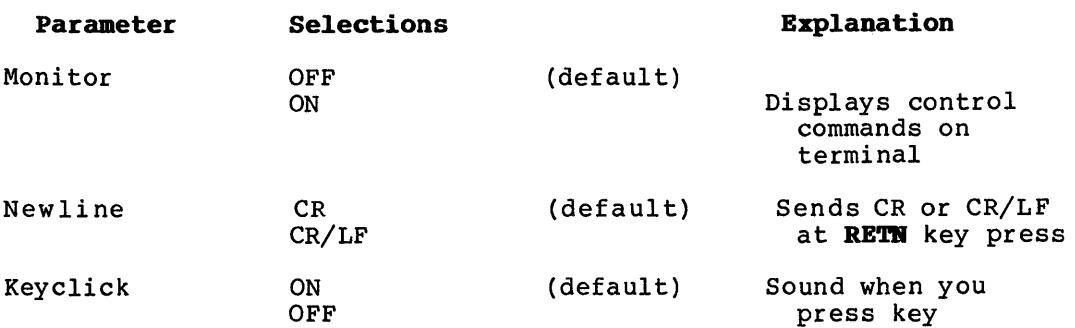

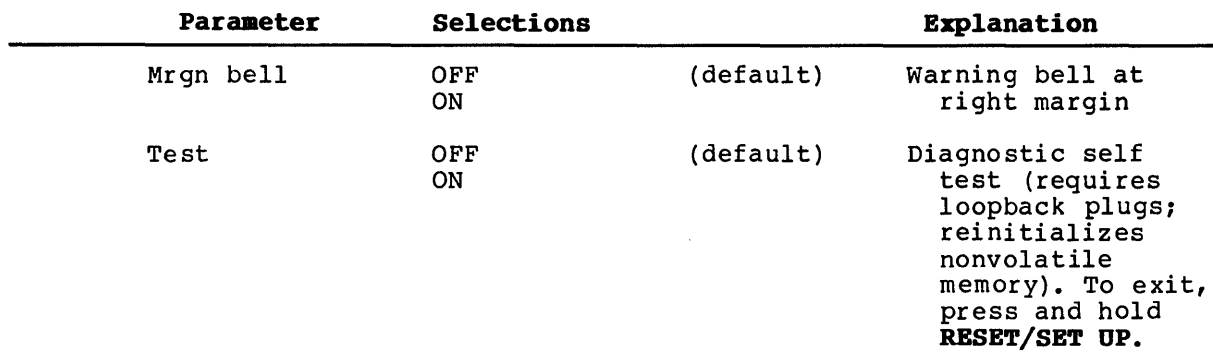

# **FIELD LEVEL 5**

Transmission mode:FDX Terminal mode:ANSI Columns:80

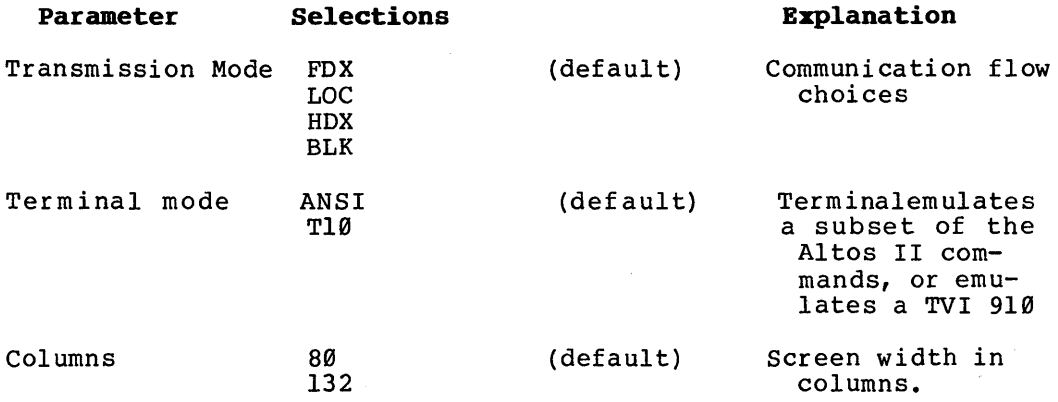

#### **ESCAPE CODE SEQUENCES**

The following table briefly describes the actions performed by your Altos III terminal when it receives ANSI mode escape code sequences. The ANSI, or ALTOS private mnemonic for the command is also listed. ALTOS mnenomics begin with ACS. All others are ANSI mnemonics.

Within the escape code sequence, parameter values are noted within angle brackets (e.g.,  $\langle P\emptyset \rangle$  is the first parameter).

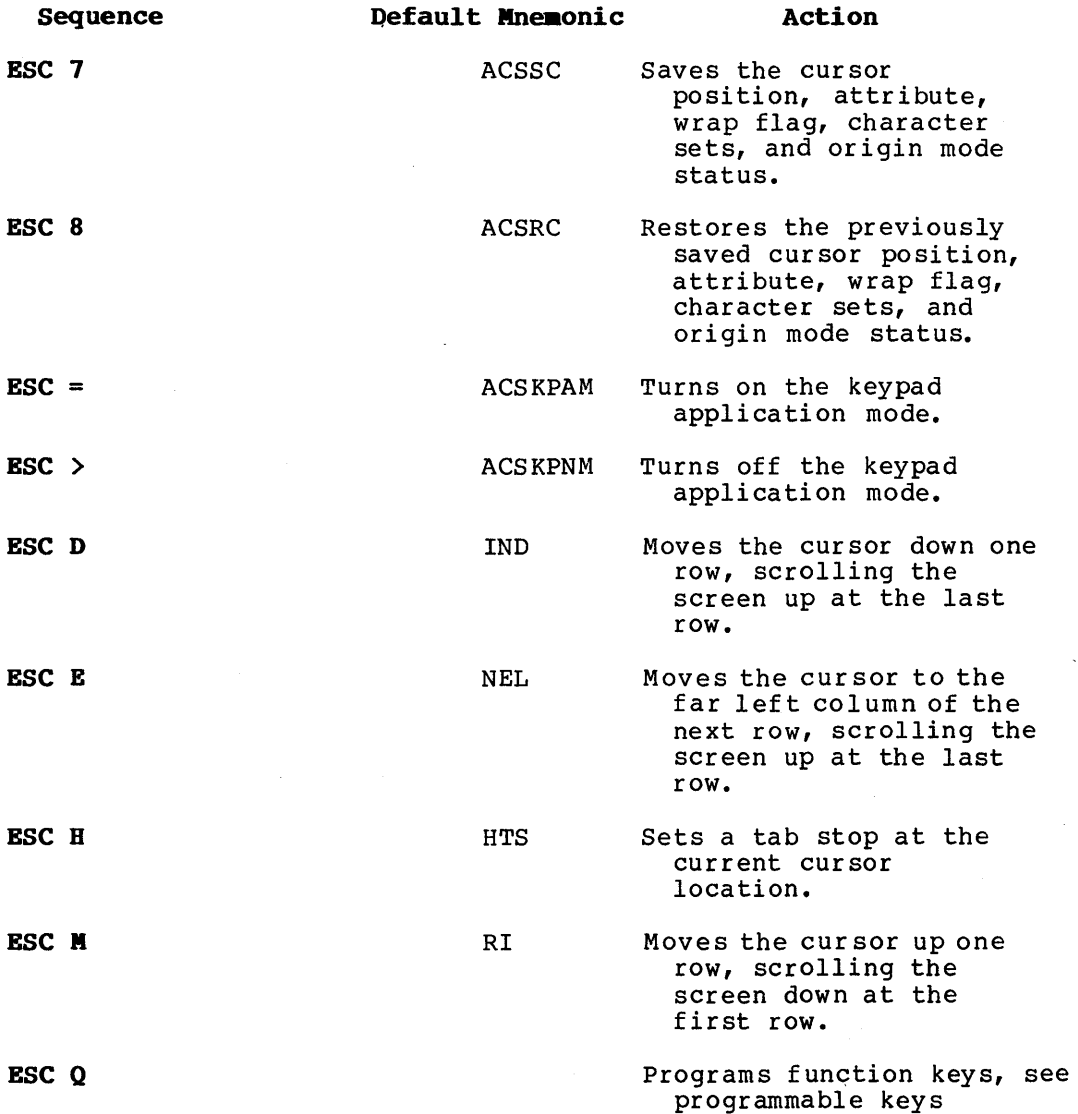

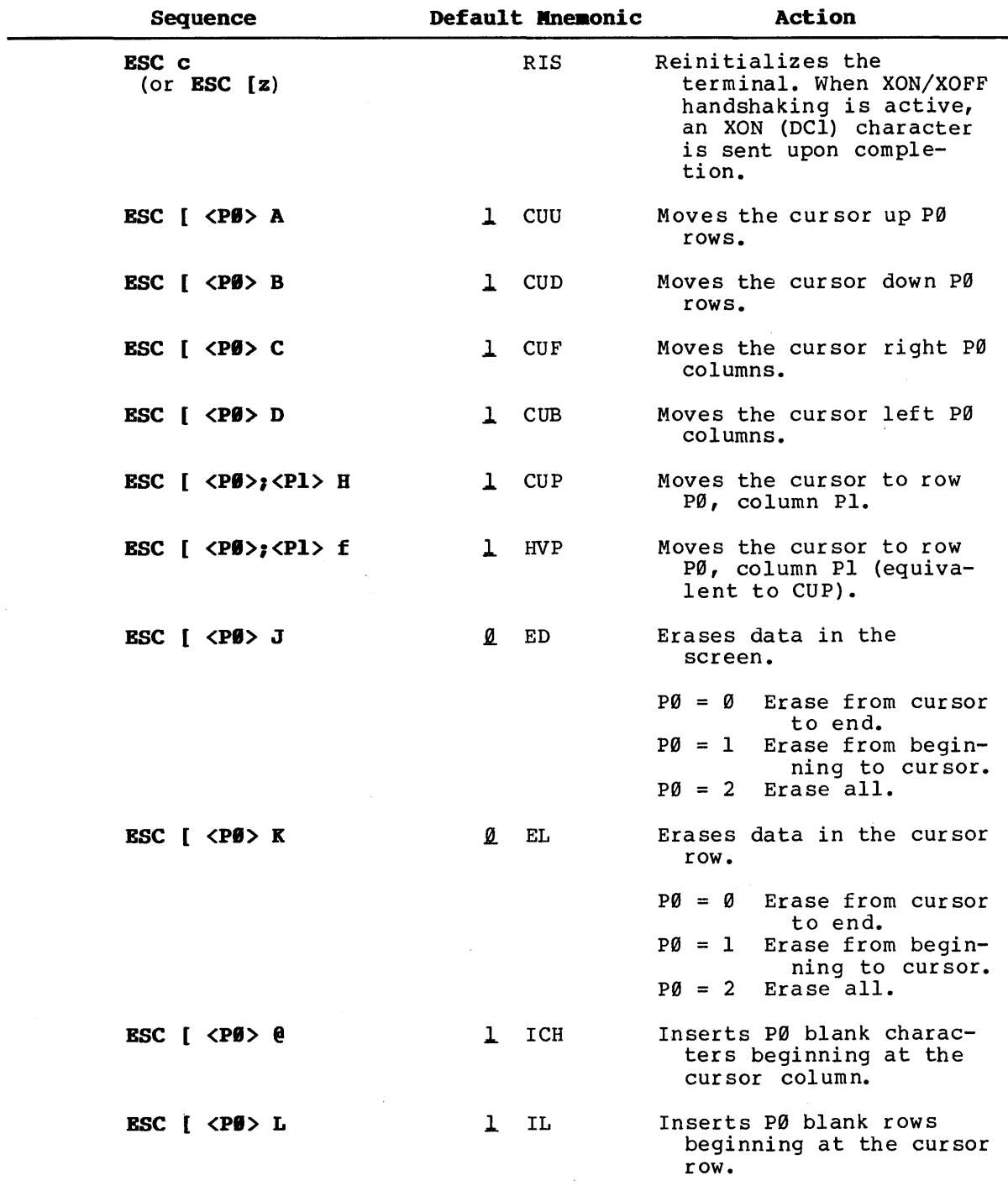

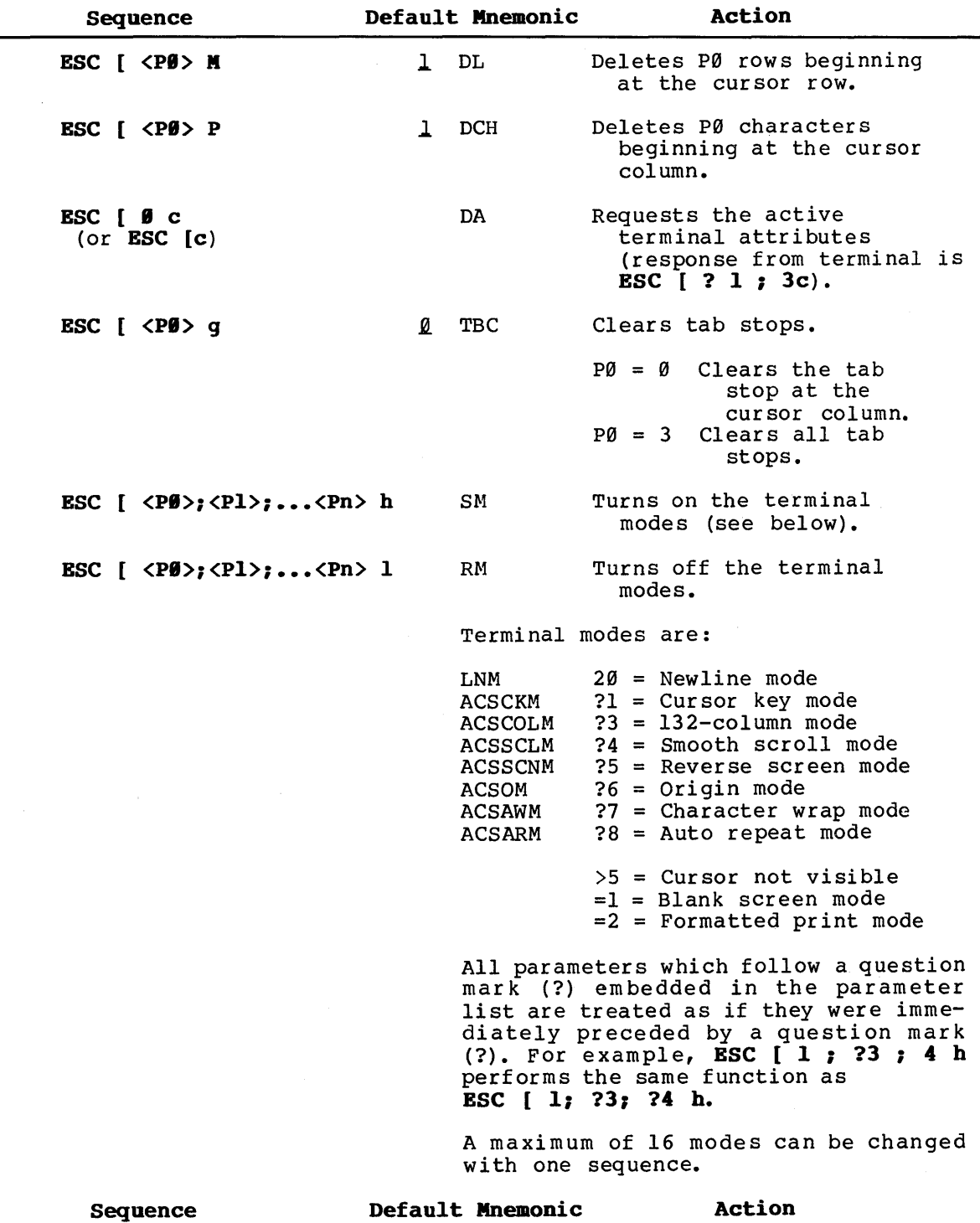

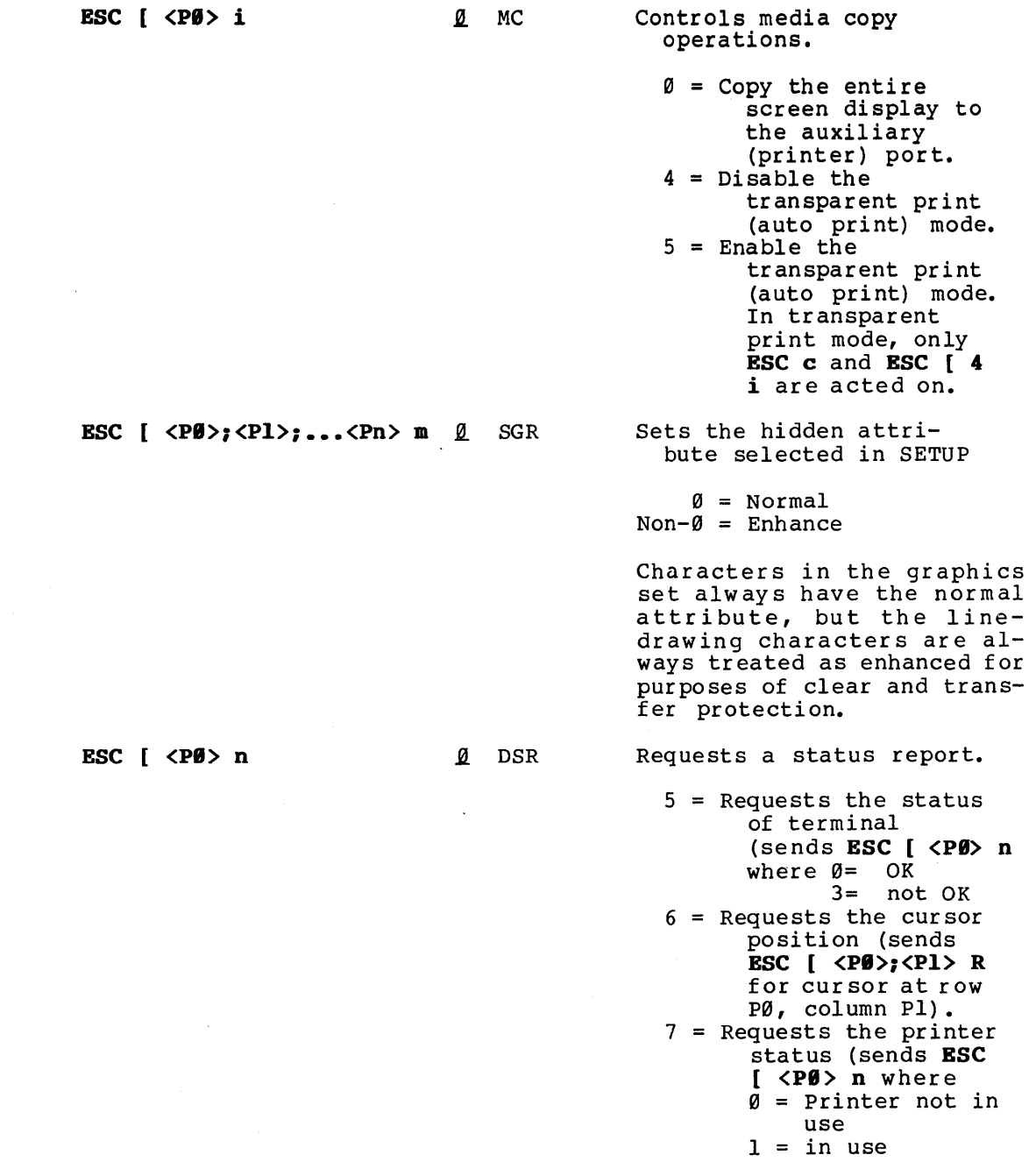

 $\ddot{\phantom{0}}$ 

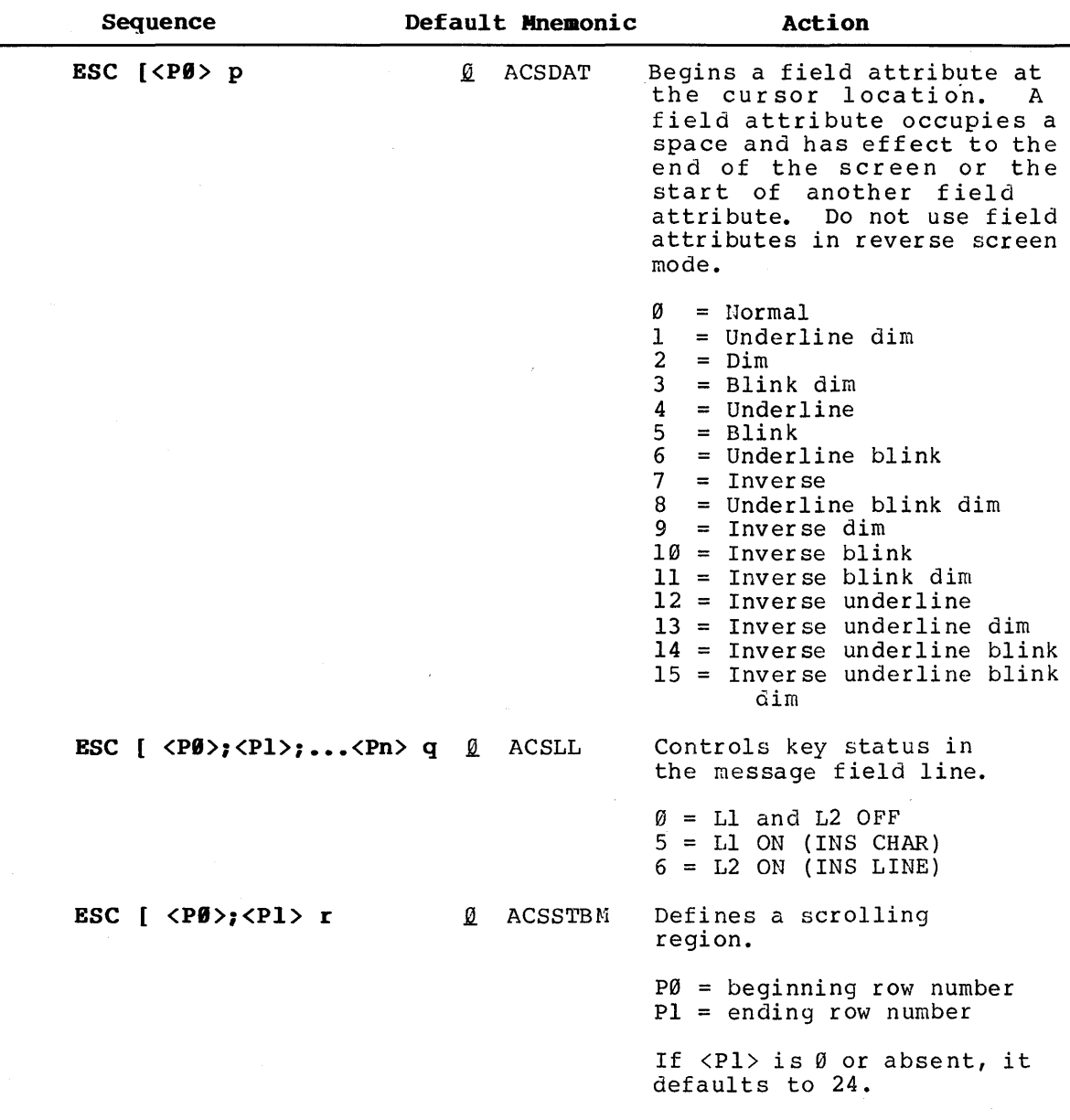

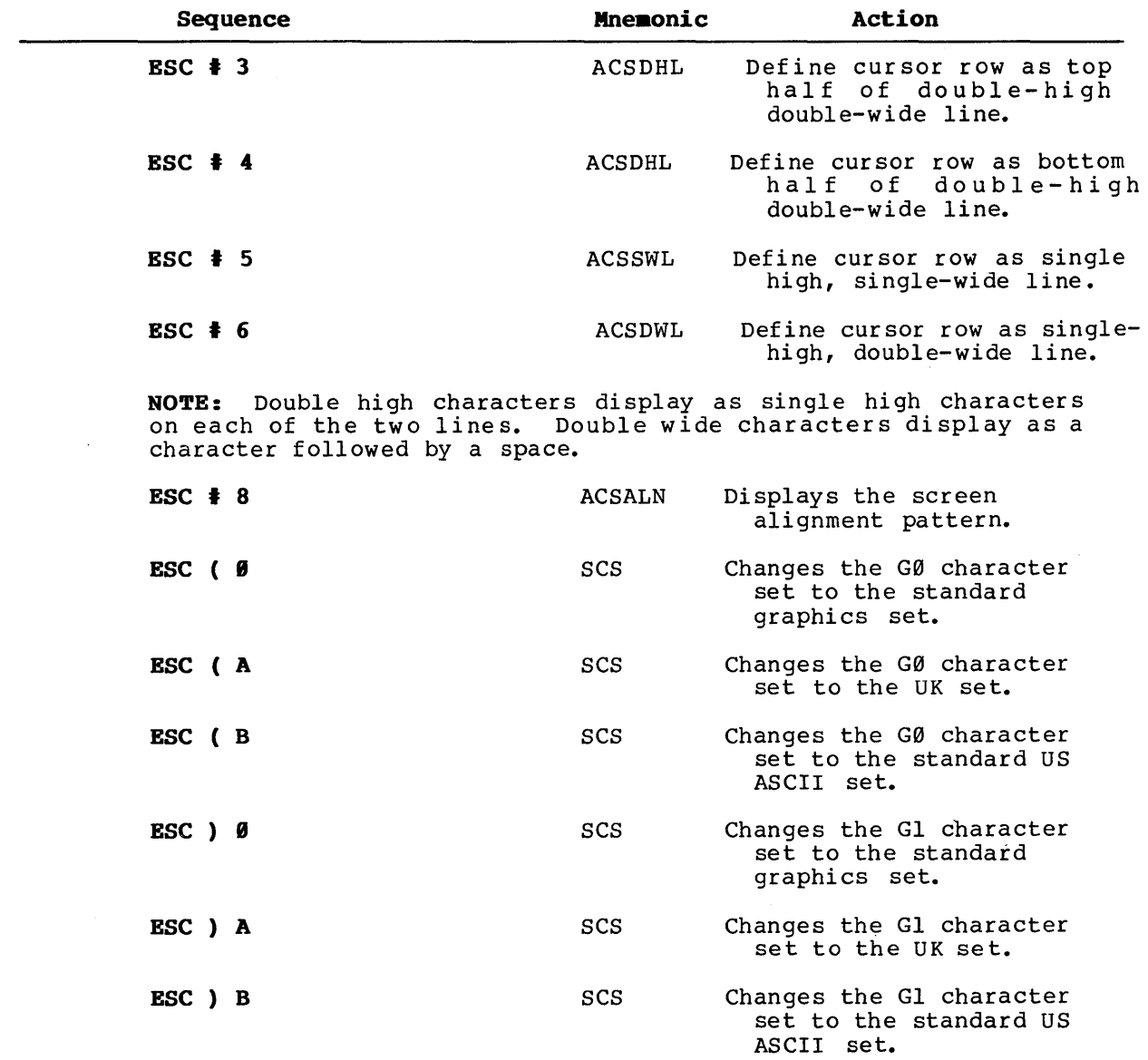

## **TIG(TVI-91G) ESCAPE AND CONTROL SEQUENCES**

When the Altos III terminal is in TlØ mode, the following escape and control sequences are recognized.

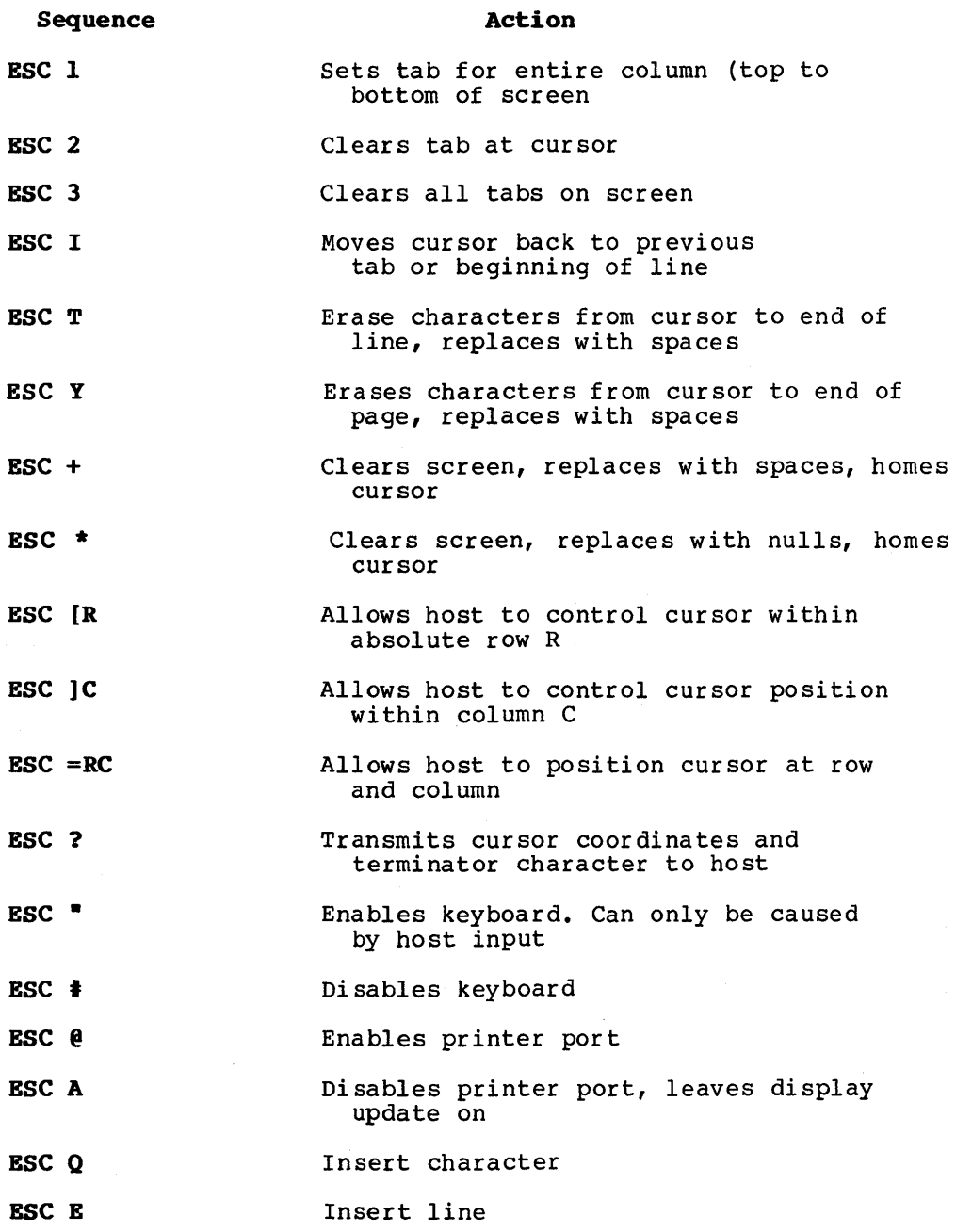

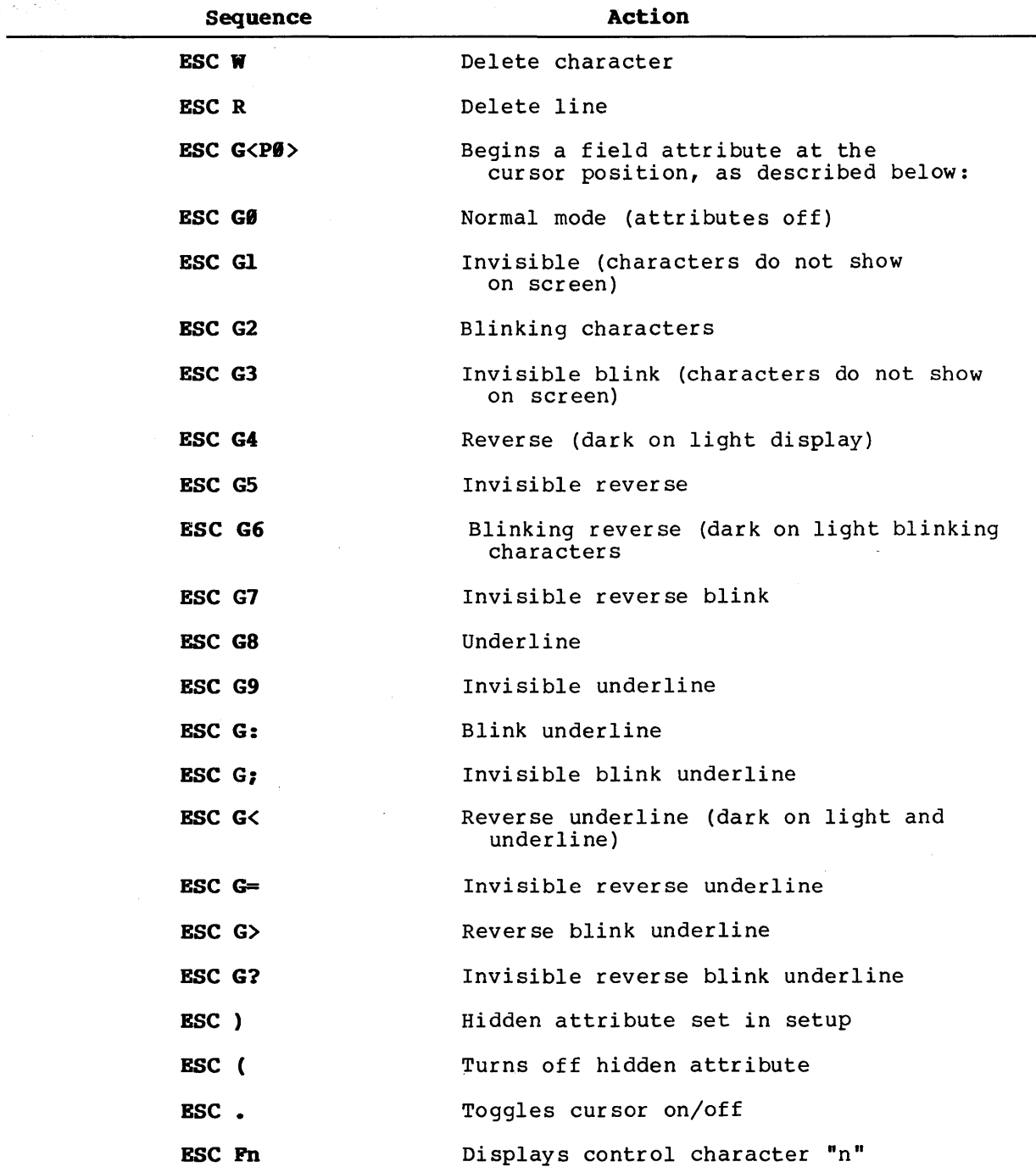

L.

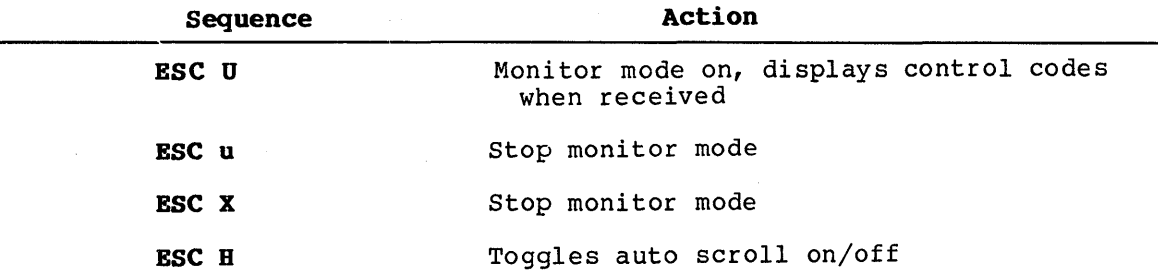

 $\mathcal{L}$ 

 $\sim$ 

The following control characters are recognized and executed in both the ANSI and Tl0 modes, unless marked otherwise.

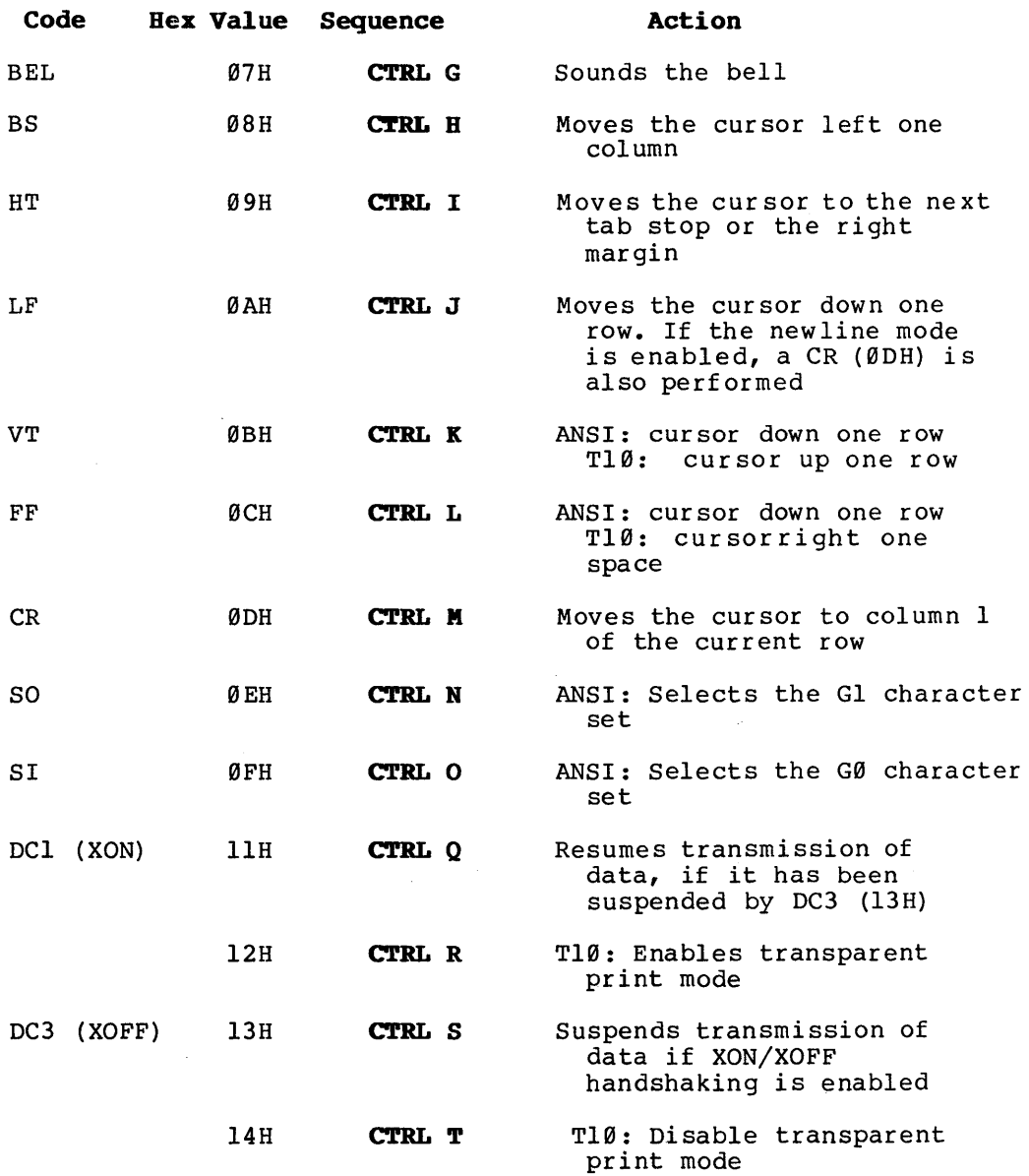

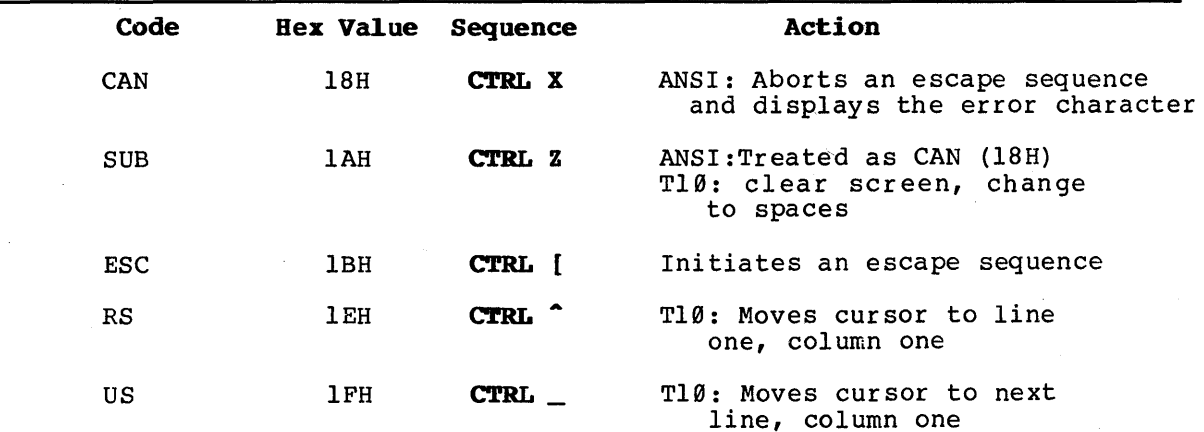

#### **STATUS LINE DISPLAY**

The top row of the screen displays the terminal status during normal operation. It displays the labels shown below.

Press CTRL with > (CURSOR RIGHT) to toggle display of the status line ON/OFF. The current setting of the status line (ON/OFF) is saved in nonvolatile memory when you save setup parameters.

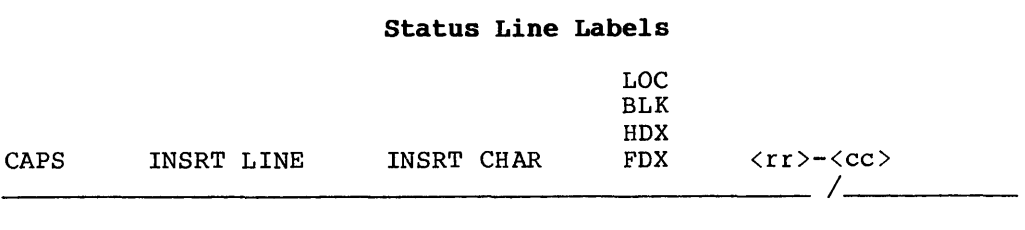

#### **Label**

**Mode** 

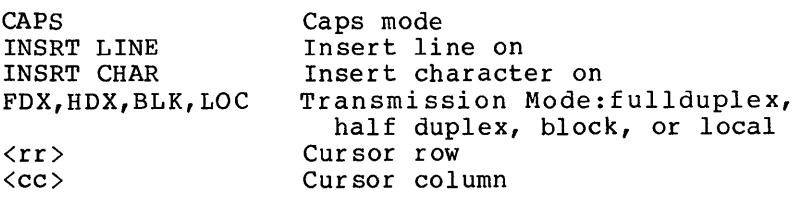

#### **USER LINE**

The last row on the screen is not included in the scrolling area. You can address this line (in an escape sequence) as you would any other line. It is addressed as row 25.

The programmable function keys transmit the following codes.

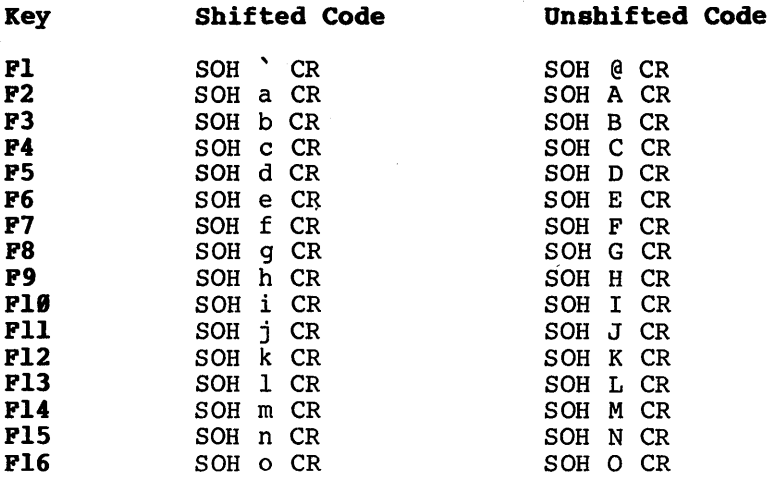

NOTE SOH = Control-A CR = Carriage Return

#### Programming the Punction Keys

Each of the function keys on your Altos III terminal can be programmed using an escape sequence. You must be in ANSI mode to program the function keys. The total memory available for the 32 programmable keys (16 unshifted and 16 shifted) *is* 256 characters.

In the escape sequence used to program the keys, the numbers 1 through 16 select the unshifted function keys Fl through F16, respectively, and the numbers 17 through 32 select the shifted function keys Fl through F16, respectively. The escape sequence is

#### ESC  $Q$  code ; string ESC\

where: code is the number of the function key you are programming

; (semi-colon) is a delimiter

string *is* a group of characters, up to 64 per key

ESC\ is a string terminator (ST).

Control codes that are included in the string must be preceded by the DLE (Data Link Escape) control code (Control-P), which is discarded during processing. Control codes include 00H through IFH, and 07FH.

To clear the programmable function keys, press **SHIFT** and **RESET/SETUP.**  The programmable key functions are not saved in non-volatile memory.

#### **FUNCTIONS OF NON-PRINTING KEYS**

The functions performed by the non-printing keys on your Altos III terminal during normal (non-setup) operation are described below.

#### **KEY**

#### **AC'rION**

**RESET/SET UP**  Shift **RESET/SET UP**  (RESET) **ESC DC TAB/TAB**  Shift DC TAB/TAB Enters the terminal setup mode. Reinitializes the terminal. With XON/XOFF handshaking enabled, an XON (DCI) is sent upon completion of either a reset or a reinitializa-tion; two XON characters are sent with a power-on. Transmits the escape (ESC) character, IBH. Transmits the tab (HT) character, 09H. Transmits the decimal tab character ESC TAB

> Toggles the no-scroll (screen lock) status ON and OFF when XON/XOFF or DTR handshaking isenabledandperformsthe appropriate handshake.

Toggles the caps mode ON and OFF.

Transmits the backspace (BS) character, 08H.

Transmits the delete/rubout (DEL) character, 7FH.

Transmits a .25 second break on the terminal port

Newline mode OFF: Transmits the carriage return (CR) character, 0DH. Newline mode ON: Transmits the newline (CR LF) character combination, 0DH and 0AH.

**NO SCROLL** 

**CAPS LOCK** 

**BACK SPACE** 

**BREAK/DEL** 

Shift **BREAK/DEL** 

**RETN** 

# Key

# Action

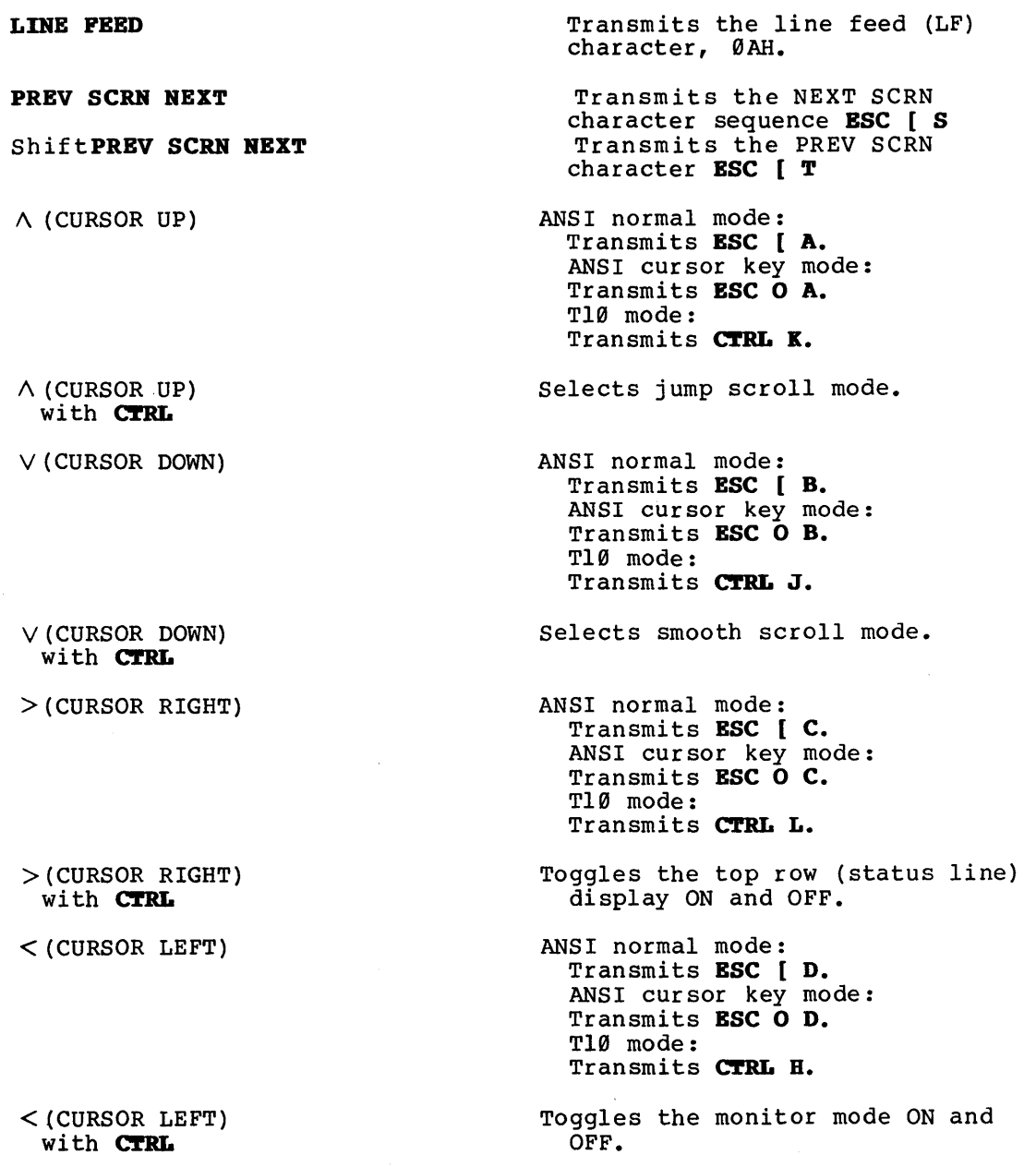

non-printing key functions 23

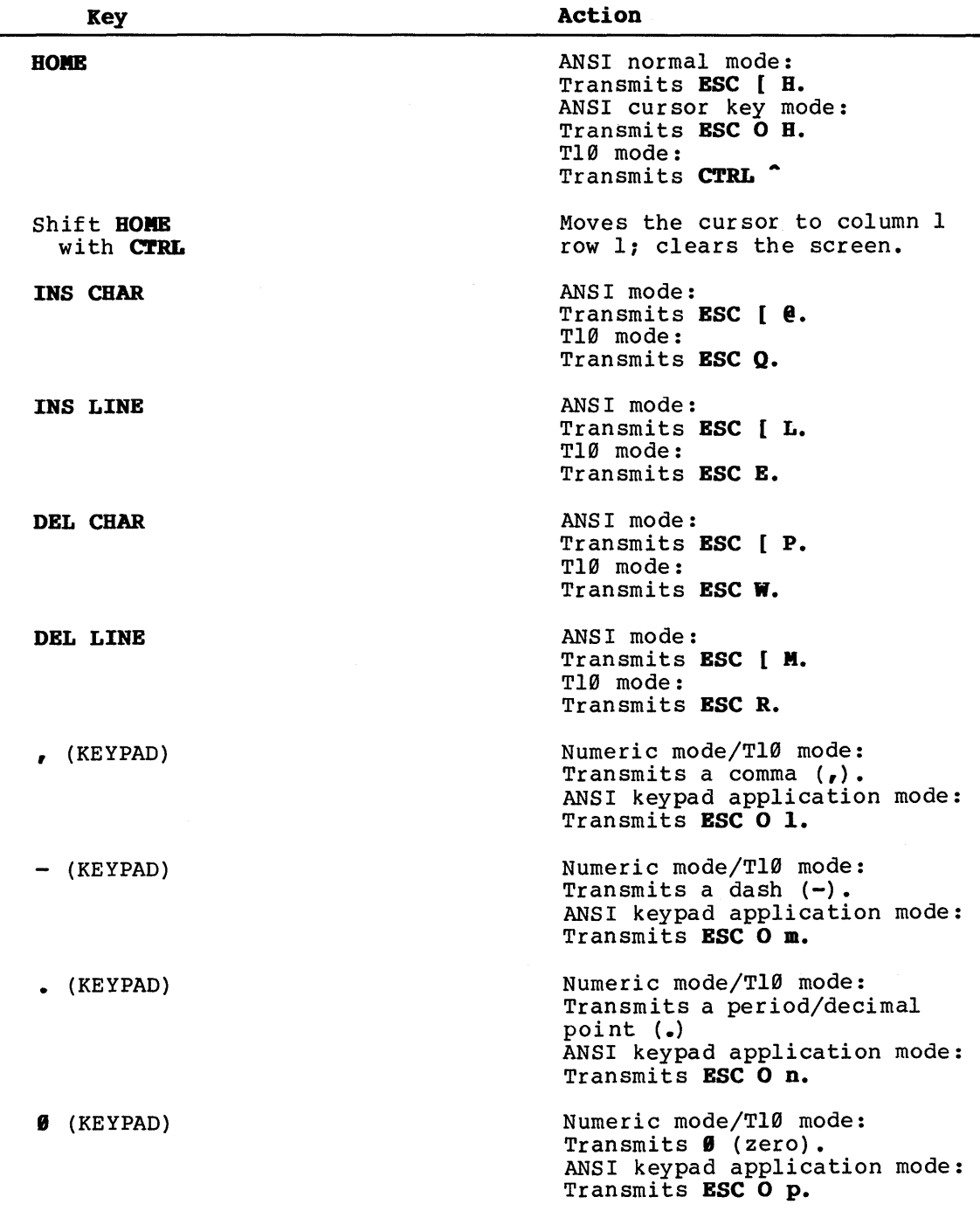

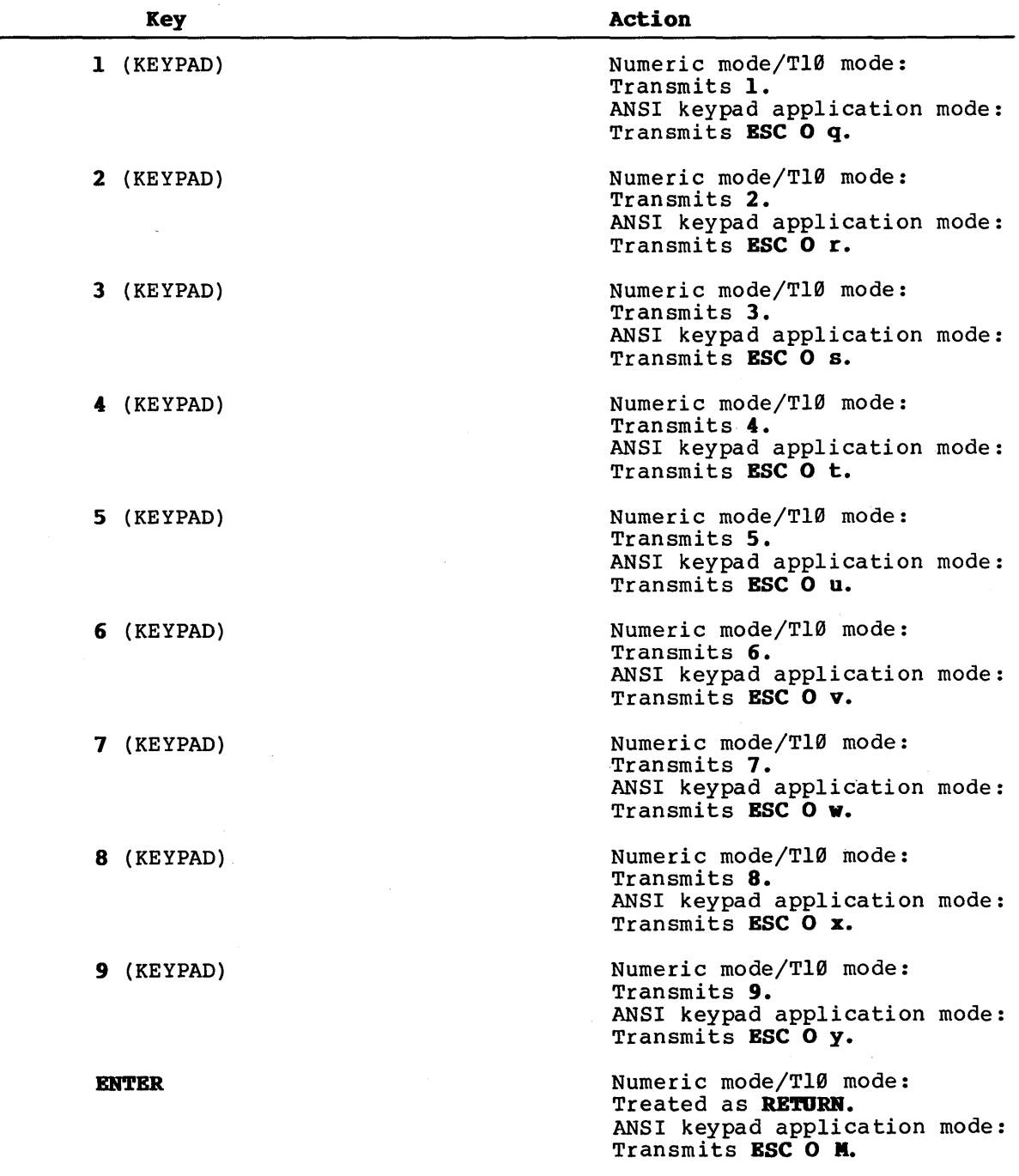

**non-printing key functions 25** 

#### GRAPHICS CHARACTERS

The following graphics characters are displayed when hexadecimal codes 40H (@) through 5FH (\_) are received and the special codes 400 (e) chrough 510 (2) dre not graphics character set is selected.

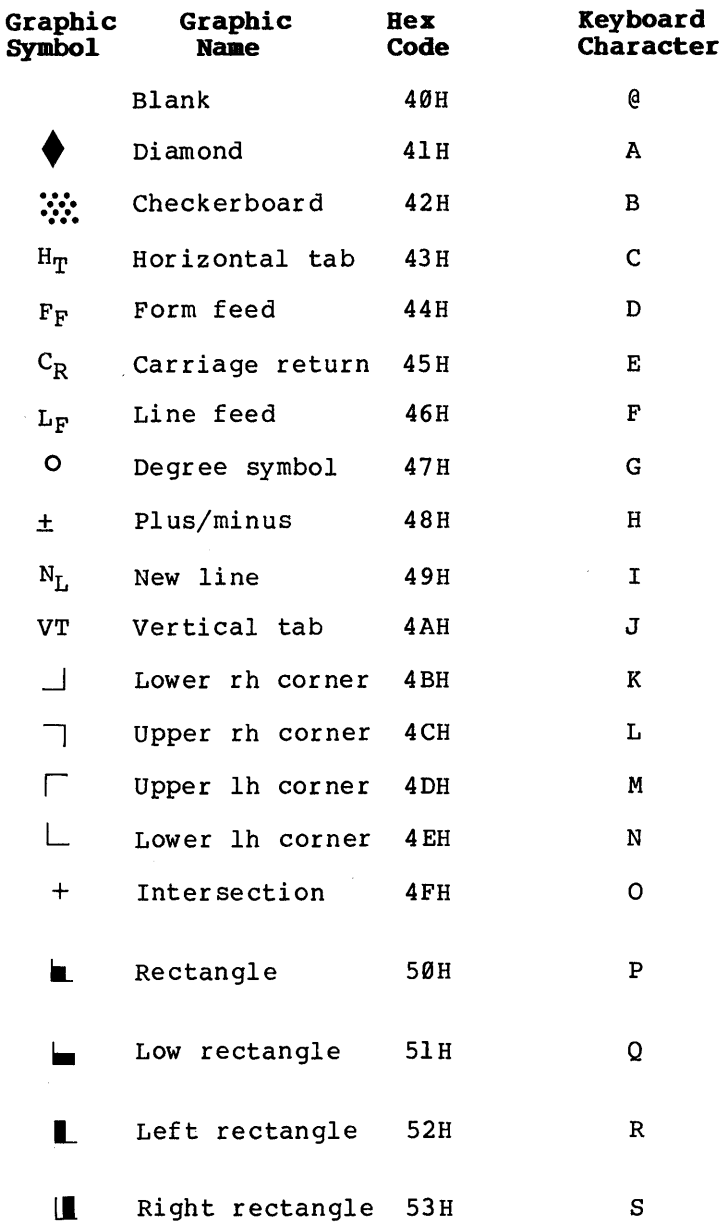

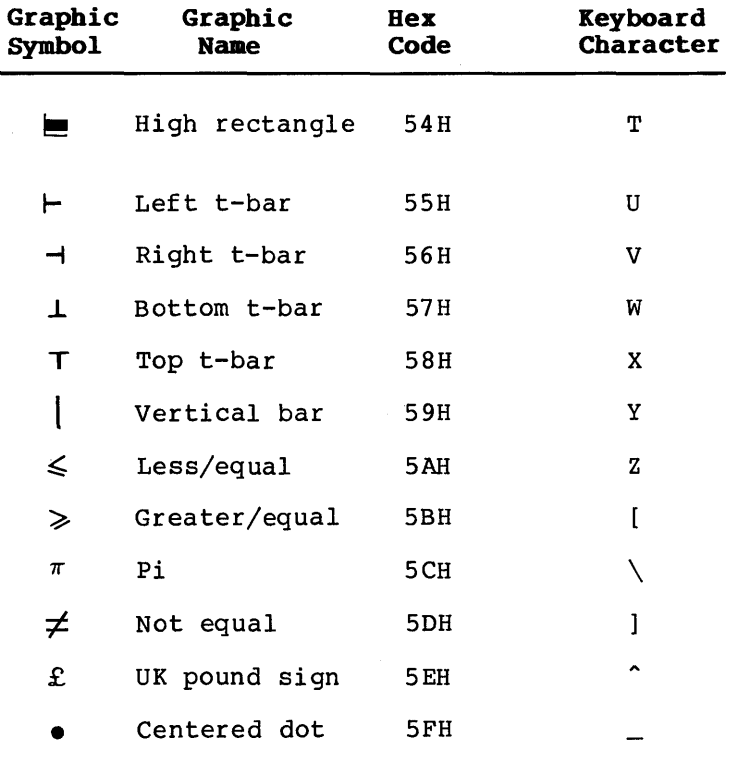

 $\sim$ 

#### **CONNECTOR PIN ASSIGNMENTS**

The terminal and auxiliary port connector pin asssignments are listed below. Leave pins 9 through 19, 24, and 25 disconnected. If there are wires in the RS-232 interface cable running to pins 9, 14, 18, 24, or 25 of the terminal port, your terminal screen will not display properly.

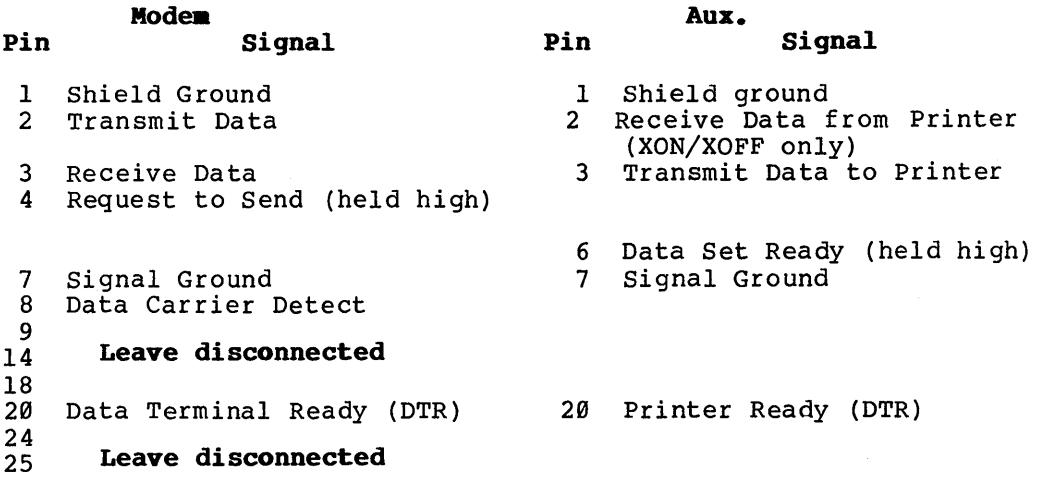

Auxiliary pin 20 must be active high when the printer is ready to receive data, and DTR handshaking has been selected.

 $\label{eq:2.1} \frac{1}{\sqrt{2}}\int_{\mathbb{R}^3}\frac{1}{\sqrt{2}}\left(\frac{1}{\sqrt{2}}\right)^2\frac{1}{\sqrt{2}}\left(\frac{1}{\sqrt{2}}\right)^2\frac{1}{\sqrt{2}}\left(\frac{1}{\sqrt{2}}\right)^2\frac{1}{\sqrt{2}}\left(\frac{1}{\sqrt{2}}\right)^2.$  $\label{eq:2.1} \frac{1}{\sqrt{2}}\left(\frac{1}{\sqrt{2}}\right)^{2} \left(\frac{1}{\sqrt{2}}\right)^{2} \left(\frac{1}{\sqrt{2}}\right)^{2} \left(\frac{1}{\sqrt{2}}\right)^{2} \left(\frac{1}{\sqrt{2}}\right)^{2} \left(\frac{1}{\sqrt{2}}\right)^{2} \left(\frac{1}{\sqrt{2}}\right)^{2} \left(\frac{1}{\sqrt{2}}\right)^{2} \left(\frac{1}{\sqrt{2}}\right)^{2} \left(\frac{1}{\sqrt{2}}\right)^{2} \left(\frac{1}{\sqrt{2}}\right)^{2} \left(\$  $\mathcal{L}^{\mathcal{L}}(\mathcal{L}^{\mathcal{L}})$  and  $\mathcal{L}^{\mathcal{L}}(\mathcal{L}^{\mathcal{L}})$  and  $\mathcal{L}^{\mathcal{L}}(\mathcal{L}^{\mathcal{L}})$ 

 $\mathcal{A}^{\text{max}}_{\text{max}}$  and  $\mathcal{A}^{\text{max}}_{\text{max}}$ 

 $\label{eq:2.1} \frac{1}{\sqrt{2}}\left(\frac{1}{\sqrt{2}}\right)^{2} \left(\frac{1}{\sqrt{2}}\right)^{2} \left(\frac{1}{\sqrt{2}}\right)^{2} \left(\frac{1}{\sqrt{2}}\right)^{2} \left(\frac{1}{\sqrt{2}}\right)^{2} \left(\frac{1}{\sqrt{2}}\right)^{2} \left(\frac{1}{\sqrt{2}}\right)^{2} \left(\frac{1}{\sqrt{2}}\right)^{2} \left(\frac{1}{\sqrt{2}}\right)^{2} \left(\frac{1}{\sqrt{2}}\right)^{2} \left(\frac{1}{\sqrt{2}}\right)^{2} \left(\$ 

 $\mathcal{L}^{\text{max}}_{\text{max}}$  and  $\mathcal{L}^{\text{max}}_{\text{max}}$ 

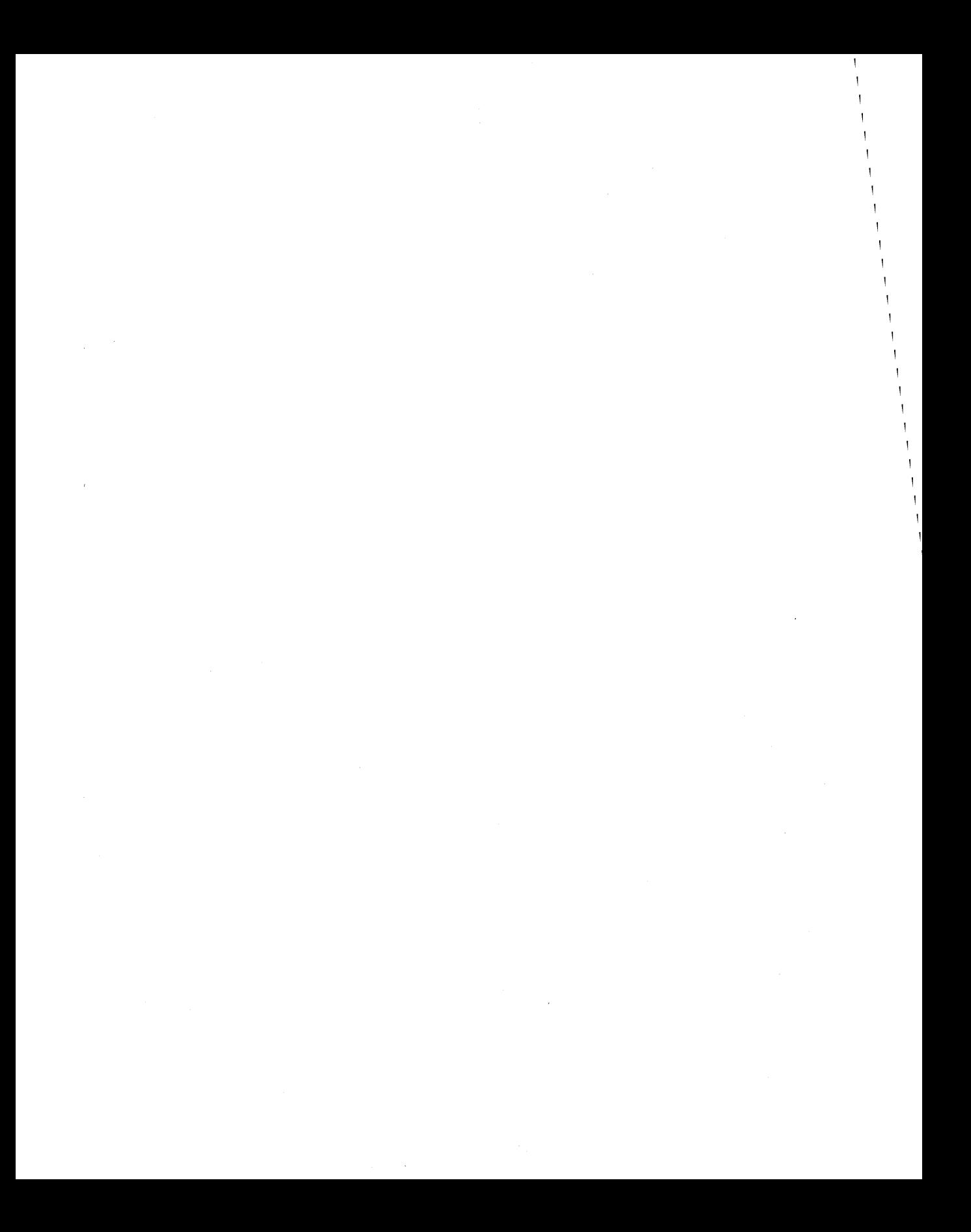

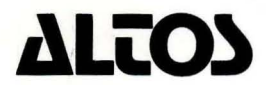

Printed in U.S.A. PIN 690-15622·001

2641 Orchard Park Way. San Jose. California 95134 (408) 946·6700. Telex 470642 ALTO UI July 1984

# ALTOS III RELEASE NOTES

Thank you for purchasing an Altos III!. You will find this terminal to offer outstanding user features, configuration flexibility, and very attractive packaging.

Please notice that the cable running between the Altos III and the computer uses only 9 wires, although the connector provides for 25. The use of all 25 wires could affect performance of your terminal or computer. Hence. please insure any cable you use is RS232 based utilizing only Pins 1 through 8 and 20. The cable included with your Altos computer is built this way. Extras can be ordered from Altos or from any major computer supplies vendor.

The vast majority of Altos III users will find that the terminal easily attaches to the host computer and runs application<br>software as soon as the terminal is unpacked. However, there are a few technical considerations you may need to be aware of, especially if you are a systems developer or if the Altos III is used as a direct plug replacement for Altos II, VT 100, or Televideo 910 terminals. These items are listed below:

- 1. The Altos III emulation of the Televideo 910 is a superset of the 910 characteristics. Features may be found in this mode which are not duplicated on the 910c
- 2. When the slave printer port is utilized, the media copy command, ESC [ 0, will print the entire screen. On the Altos II this command would print screen text only up to the cursor position.

If you send a screen image to the printer while in "formatted print mode", a carraige return/linefeed/null sequence would normally be appended. but the Altos III only generates a carraige return/linefeed sequence.

When the terminal is in "printer echo mode", the "stop transmission" command will not be trapped by the terminal and will be sent to the printer.

Screen dumps send only the first column character to the last printed character of each line; remaining spaces are not sent.

3. A few application software packages utilize multiple screen attributes (undersocre, blink, reverse, etc.) simultaneously. Such packages will not perform adequately on the Altos III, although they would on the Altos II. No Altos named software utilizes multiple attributes, nor are there any known ASAP vendors who do.

- 4. When using the Altos III in ANSI emulation mode, the "." and "-" keys on the keypad are directly reversed in keyboard location and generated escape sequence from the Altos II configuration.
- 5. Always be sure that your Altos III *is in* full duplex mode when running the self test feature.
- 6- If the "set" cursor key mode is used, (during software development, for example), proper key codes are generated, but the screen cursor will not move.
- 7. Programmable function keys cannot be programmed while in local mode.
- 8. The smooth scroll feature can reach its limit if large amounts of data are fed in the screen too quickly. Holding the shift and reset buttons simultaneously will restore the terminal to normal operation. Also, the smooth scroll feature cannot be invoked through computer or program control.

9/84 Altos Computer Systems ENF 690-15932-001